# **Tävlingsrapport och Tävlingsdokument i LoTS** 2017-10-11

En tävling är inte helt avslutad i LoTS förrän dess att en tävlingsrapport är gjord och har blivit godkänd samt att ett antal tävlingsdokument har laddats upp.

## **Innan ansökan om Tävlingstillstånd**

Innan en ansökan om tävlingstillstånd sker ska **alltid** en tävlingsinbjudan/tilläggsregler laddas upp. Detta sker via fliken "Tävlingsdokument" och om dokumentet är en PDF-fil kan den laddas upp via länken "Ladda upp TR".

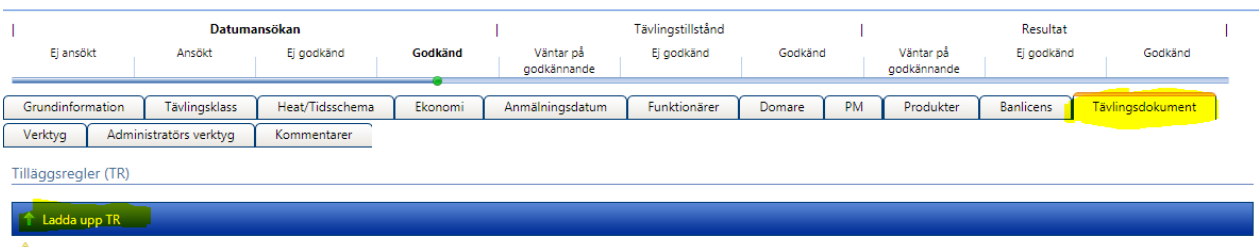

Det finns inga uppladdade tilläggsregler

Det går även att ladda upp tävlingsinbjudan/tilläggsregler via länken "Ladda upp fil".

Välj **Filtyp** "Inbjudan", välj sedan att den ska göras publik genom att bocka i rutan **Publik** och leta sedan upp den fil som ska laddas upp. Klicka sedan "Ladda upp". Observera att max storlek på filer är 10 Mb.

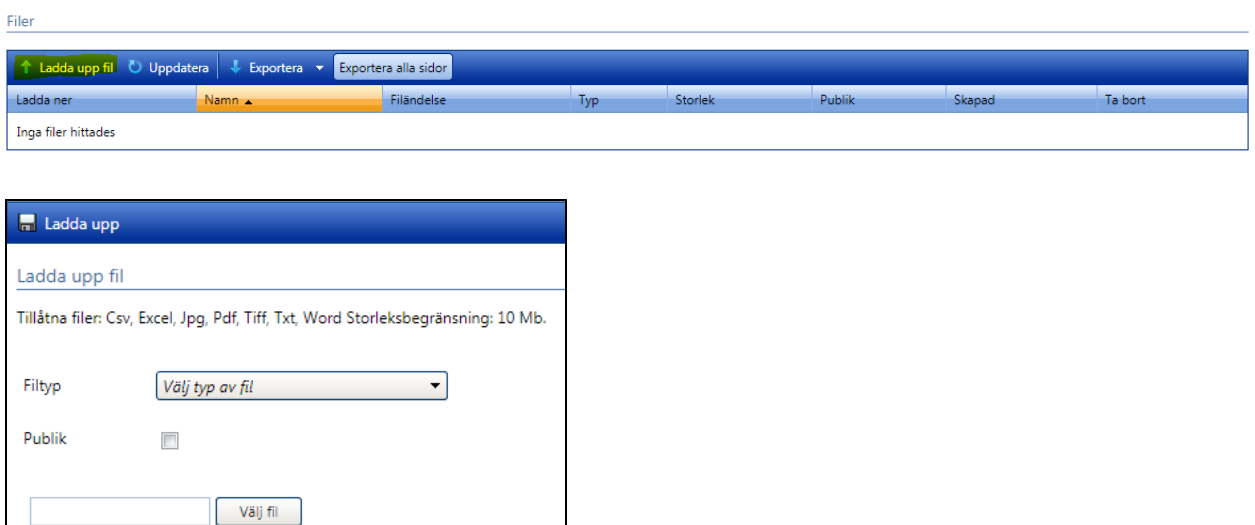

Vid ansökan om Träningstillstånd gäller följande:

- En inbjudan innehållande uppgifter om dagar och tider för när träningar anordnas laddas upp.
- Om det är fler än den som uppges som Träningsansvarig som ansvarar för de olika tillfällen det anordnas träning laddas en lista upp över dessa och deras kontaktuppgifter.

## **Efter genomförd tävling**

Innan en tävling är avslutad i LoTS gäller följande:

- En tävlingsrapport ska skapas och fyllas i.
- Ett antal tävlingsdokument ska laddas upp.
- En ansökan om att få rapport etc. godkända ska göras.

## *Skapa tävlingsrapport*

Sök fram tävlingen och klicka på länken "Skapa" för att göra en Tävlingsrapport.

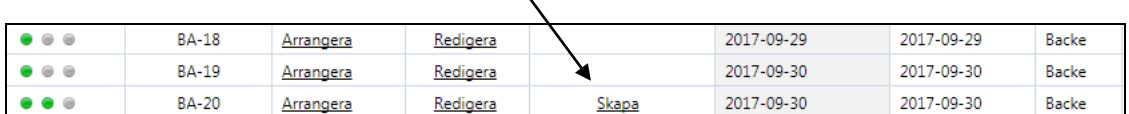

## *Fyll i tävlingsrapport*

Grunduppinformation om tävlingen och dess Funktionärer ifylls automatiskt av LoTS.

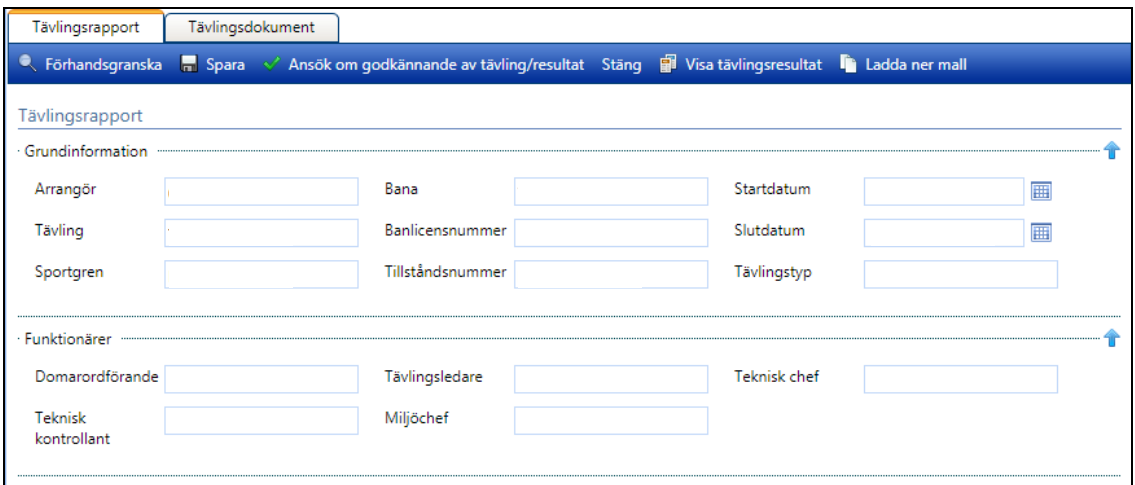

På nästa sida anges vad som gäller om en av följande 14 frågor besvaras med "Ja".

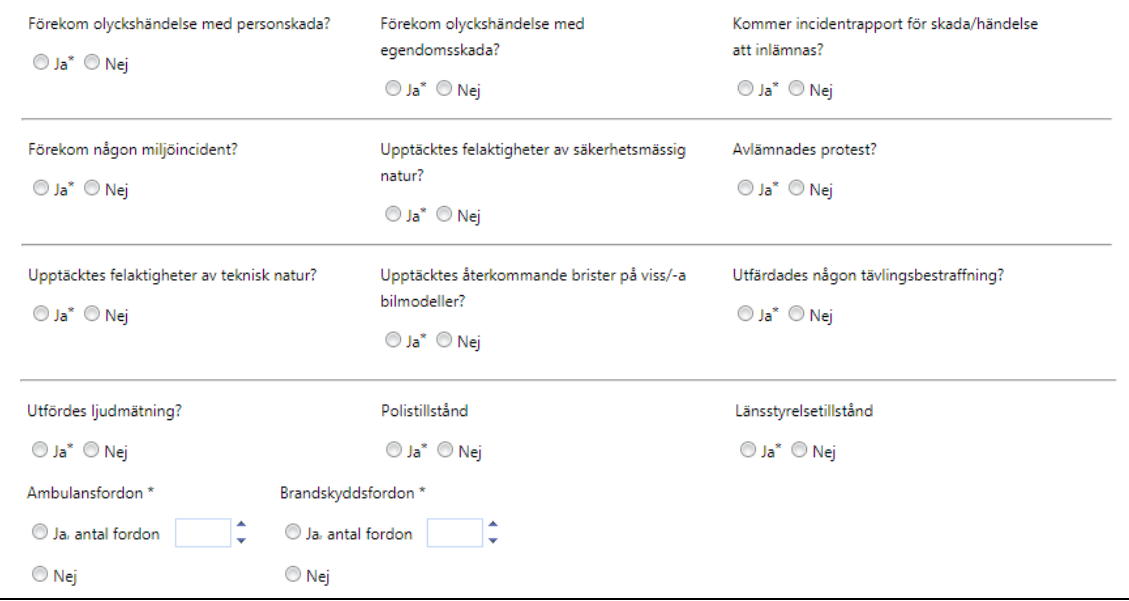

### **1. Förekom olyckshändelse med personskada?**

Ja = Anges i Domarrapport alt. separat TL-rapport där även andra uppgifter kan finnas med. Skadeanmälningar ska **INTE** laddas upp.

## **2. Förekom olyckshändelse med egendomsskada?**

- Ja = Anges i Domarrapport alt. separat TL-rapport där även andra uppgifter kan finnas med. Skadeanmälningar ska **INTE** laddas upp.
- **3. Kommer incidentrapport för skada/händelse att inlämnas?**

Ja = Inget dokument behöver laddas upp.

**4. Förekom någon miljöincident?**

Ja = Anges i Domarrapport alt. separat TL-rapport där även andra uppgifter kan finnas med.

## **5. Förekom felaktigheter av säkerhetsmässig natur?**

Ja = Anges i Domarrapport alt. separat TL-rapport där även andra uppgifter kan finnas med.

## **6. Avlämnades protest?**

Ja = Protesthandlingar inkl. beslut ska laddas upp.

## **7. Upptäcktes felaktigheter av teknisk natur?**

Ja = Anges i Teknikerrapport, Domarrapport eller separat TL-rapport där även andra uppgifter kan finnas med.

## **8. Upptäcktes återkommande brister på viss/-a bilmodeller?**

Ja = Anges i Teknikerrapport, Domarrapport eller separat TL-rapport där även andra uppgifter kan finnas med.

## **9. Utfärdades någon tävlingsbestraffning?**

Ja = Bestraffningshandlingar inkl. beslut ska laddas upp.

Har straffavgifter utfärdats ska detta rapporteras direkt till tävlingens tillståndsgivare.

### **10. Utfördes ljudmätning?**

Ja = Anges i Teknikerrapport, Domarrapport eller separat TL-rapport där även andra uppgifter kan finnas med. Har mätprotokoll upprättats ska kopia av detta laddas upp.

### **11. Polistillstånd**

Ja = Inget dokument behöver laddas upp. Polistillståndets tillståndsnummer anges i fältet för kommentarer.

### **12. Länsstyrelsetillstånd**

Ja = Inget dokument behöver laddas upp. Länsstyrelsens tillståndsnummer anges i fältet för kommentarer.

### **13. Ambulansfordon**

Ja = Inget dokument behöver laddas upp. Antalet fordon anges.

### **14. Brandskyddsfordon**

Ja = Inget dokument behöver laddas upp. Antalet fordon anges.

Med "TL-rapport" avses ett dokument som Tävlingsledaren kan upprätta om behov uppstår. Det kan även vara ett eller flera protokoll från Tävlingsmöten där berörda uppgifter har beskrivits.

I den avslutande delen av Tävlingsrapporten är det statistikuppgifter som fylls i och dessa är av stor vikt då de utgör uppgifter som bland annat ska sammanställa den totala verksamheten inom Svensk Bilsport. Alla uppgifter är obligatoriska att fylla i. Efter bilden kommer en förklarande text om respektive uppgift.

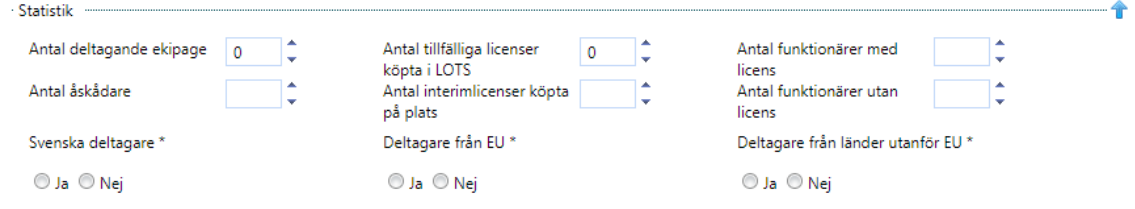

## **STATISTIK**

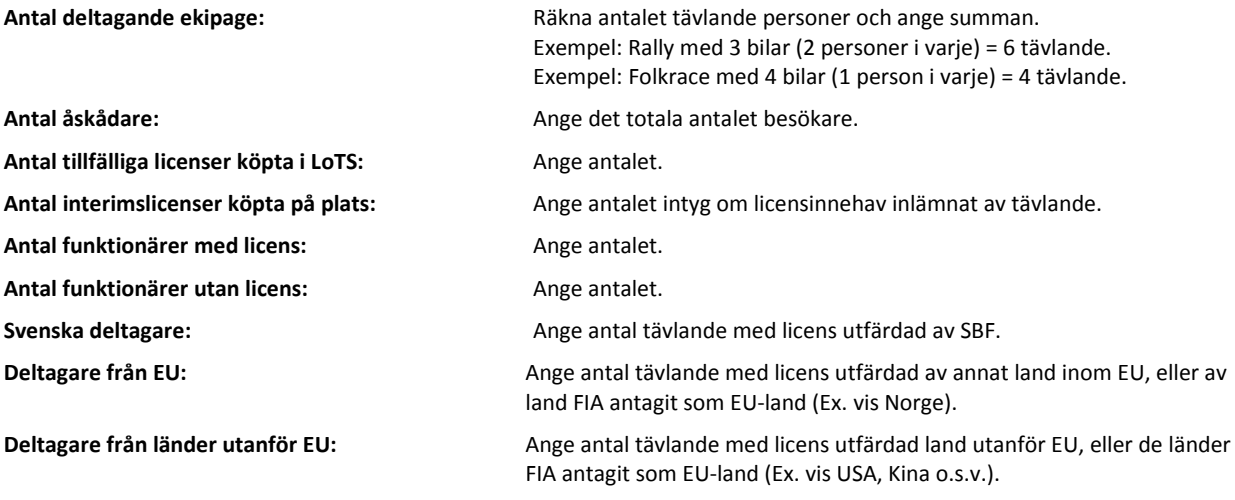

## **Övrigt**

För att kunna ladda upp dokument krävs behörigheten klubbadmin i den arrangerande klubben. Alla tävlingsdokument som laddas upp ska inte publiceras, vissa som publiceras måste följa vissa regler (att publicera ett dokument betyder att det då blir tillgängligt via tävlingskalender på www.sbf.se).

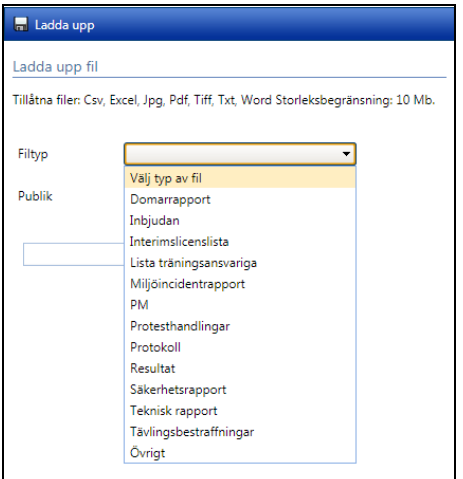

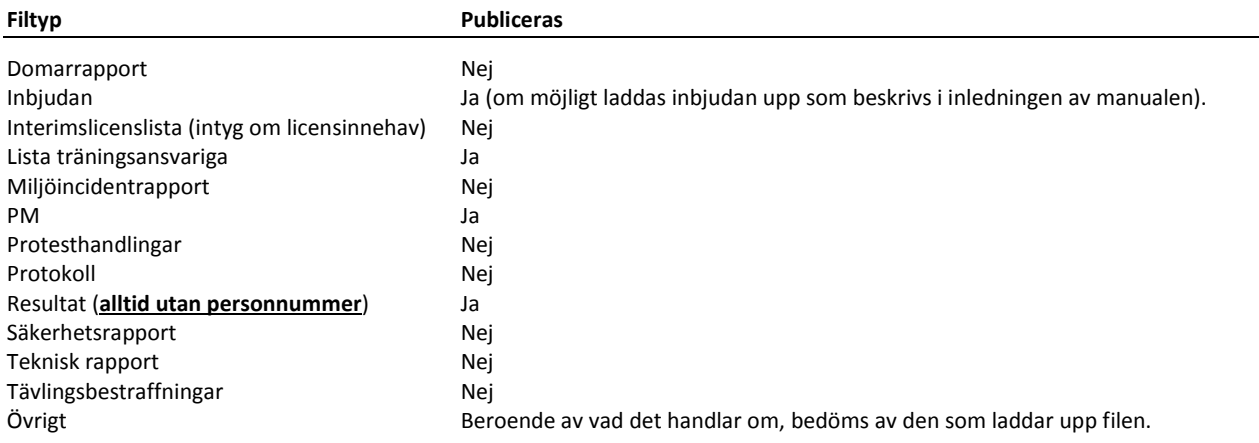

## **Publicera/Avpublicera tävlingsdokument**

I listan över uppladdade tävlingsdokument finns en kolumn som heter "Publik" och under den finns det en länk för varje uppladdat dokument. När det står Publicera så betyder detta att dokumentet blir publicerat om man trycker på den länken och på samma sätt blir filen Avpublicerad om man klickar på en länk där det står Avpublicera.

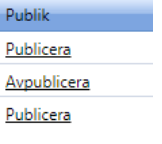